# **GARMIN**

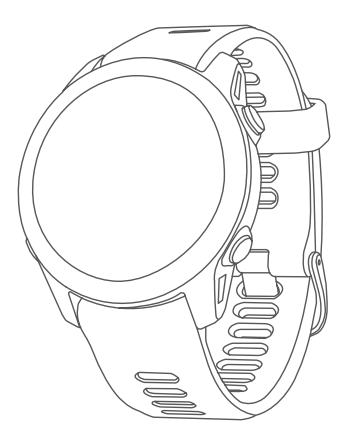

# **FORERUNNER® СЕРИИ 255**

Краткая инструкция

© 2022 г. Garmin Ltd. или подразделения

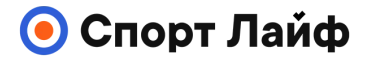

# **Магазин спортивных часов и пульсометров**

**8 (800) 333-57-82 https://[magazin-sportlife.ru](https://magazin-sportlife.ru)** Garmin**®**, логотип Garmin и Forerunner**®** являются торговыми марками компании Garmin Ltd. или ее подразделений, зарегистрированными в США и других странах. Connect IQ™, Firstbeat Analytics™,<br>Garmin Connect™, Garmin Express™ и Garmin Pay<sup>TM</sup> являются торговыми марками компании Garmin Ltd. или ее подразделений. Эти торговые марки не могут быть использованы без явного разрешения компании Garmin.

Apple**®**, iPhone**®**, iTunes**®** и Mac**®** являются торговыми марками Apple, Inc., зарегистрированными в США и других странах. Торговая марка и логотипы BLUETOOTH**®** являются собственностью Bluetooth SIG, Inc., и использование этой марки осуществляется компанией Garmin по лицензии. Wi-Fi**®** является зарегистрированной торговой маркой Wi-Fi Alliance Corporation. Windows**®** является зарегистрированной торговой маркой Microsoft Corporation в США и других странах. Прочие торговые марки и торговые названия являются собственностью соответствующих владельцев.

# **Forerunner® серии 255**

#### **Краткая инструкция**

#### **ВВЕДЕНИЕ**

# ∧ осторожно

Сведения о безопасности и другую важную информацию см. в руководстве Правила техники безопасности и сведения об изделии, которое находится в упаковке изделия.

Перед выполнением какой-либо программы занятий или внесением в нее изменений проконсультируйтесь со своим лечащим врачом.

#### **Внешний вид**

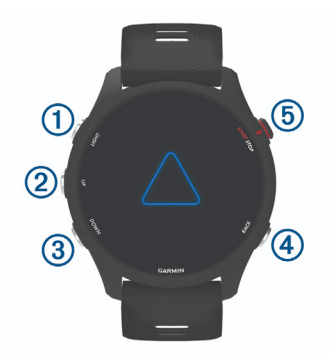

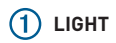

- Нажмите для включения часов.
- Нажмите для включения и выключения подсветки.
- Удерживайте в нажатом положении для вызова меню управления с быстрым доступом к часто используемым функциям.

# **(2)** UP

- Нажмите для прокрутки мини-виджетов, экранов данных, опций и настроек.
- Удерживайте в нажатом положении для вызова меню.
- Удерживайте в нажатом положении для ручного изменения вида спорта во время занятия.

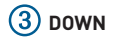

- Нажмите для прокрутки мини-виджетов, экранов данных, опций и настроек.
- Удерживайте в нажатом положении для вызова значков управления прослушиванием музыки (стр. 17).

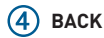

- Нажмите для возврата на предыдущий экран.
- Нажмите для записи круга, периода отдыха или перехода во время занятия.

# **START - STOP**

- Нажмите для запуска и остановки таймера занятия.
- Нажмите для выбора опции или подтверждения сообщения.

#### **Просмотр ленты мини-виджетов**

Мини-виджеты обеспечивают быстрый доступ к данным здоровья, информации о занятии, встроенным датчикам и т.д. При сопряжении ваших часов с телефоном можно также просматривать данные с телефона – оповещения, прогноз погоды и события календаря.

1. Нажниме кнопку **UP** или **DOWN**. Устройство прокручивает ленту мини-виджетов и отображает сводные данные для каждого мини-виджета.

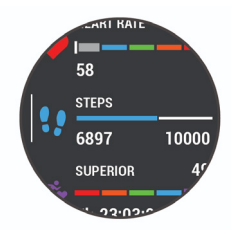

2. Нажмите **START** для просмотра дополнительной информации.

3. Выполните одно из следующих действий:

- Нажмите **DOWN** для просмотра детальной информации о мини-виджете.
- Нажмите **START** для просмотра дополнительных опций и функций для мини-виджета.

#### **Просмотр меню управления**

Меню управления содержит различные опции: секундомер, поиск подключенного телефона и выключение часов. Также вы можете открыть кошелек **Garmin PayTM**.

1. Находясь на любом экране, удерживайте в нажатом положении кнопку **LIGHT**.

2. Нажмите UP или DOWN для прокрутки опций.

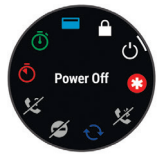

#### **Состояние GPS и значки состояния**

Для занятий на свежем воздухе значок статуса становится зеленого цвета, когда GPS найден. Мигающий значок означает, что часы ведут поиск сигналов. Когда значок перестает мигать, это значит, что сигнал найден или датчик подключен.

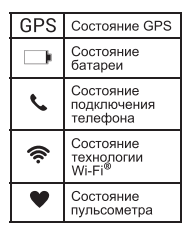

# **НАСТРОЙКА ЧАСОВ**

Для использования всех возможностей часов Forerunner**®** выполните приведенные ниже действия.

• Установите сопряжение часов Forerunner с телефоном с помощью приложения Garmin ConnectTM (стр. 8).

- Настройте сети Wi-Fi (стр. 9).
- Настройте функции безопасности (стр. 14).
- Настройте музыку (стр. 17).
- Настройте кошелек Garmin Pay (стр. 14)

## **Сопряжение телефона**

Для использования подключаемых функций на часах необходимо выполнить сопряжение непосредственно через приложение Garmin Connect, а не с помощью настроек Bluetooth**®** на телефоне.

1. В магазине приложений на вашем телефоне установите и откройте приложение Garmin Connect.

2. Во время начальной настройки выберите√, когда вам предложат установить сопряжение с телефоном. Если вы ранее пропустили процесс сопряжения, удерживайте **UP** и выберите **Возможности подключения** > **Сопряжение телефона**.

**• Примечание:** для устройств Forerunner не из серии music удерживайте **UP** и выберите **Добавить устройство**.

3. Следуйте инструкциям в приложении для завершения процедуры сопряжения и настройки.

#### **Советы для зарегистрированных пользователей Garmin Connect**

1. Находясь в приложении Garmin Connect, выберите  $\equiv$ или ...

2. Выберите **Устройства Garmin** > **Добавить устройство.**

## **Подключение к сети Wi-Fi**

Данный функционал доступен только для устройств Forerunner music.

- Используйте приложение Garmin Connect.
- Используйте приложение Garmin Express<sup>TM</sup> ([www.garmin.com/express\).](http://www.garmin.com/express)

## **Отправляемся на пробежку**

Первым спортивным занятием, которое вы запишите на часы, может быть пробежка, поездка на велосипеде или любое другое занятие на свежем воздухе. Перед началом занятия вам может потребоваться зарядить часы (стр. 20).

1. Нажмите **START** и выберите занятие.

2. Выйдите на улицу и дождитесь, пока часы найдут спутники.

3. Нажмите **START** .

4. Начинайте пробежку.

**Примечание:** для управления музыкой в часах Forerunner music во время занятия удерживайте **DOWN**

5. После завершения пробежки нажмите **STOP**.

6. Выполните одно из следующих действий:

- Выберите **Продолжить** для перезапуска таймера занятия.
- Выберите **Сохранить** для сохранения пробежки и сброса таймера занятия. Затем можно выбрать пробежку для просмотра итоговых данных.

#### **Подготовка к соревнованию**

Часы предлагают ежедневные тренировки для подготовки к беговому соревнованию (если у вас есть расчетное значение V<sub>O2</sub> max.

Дополнительную информацию см. в руководстве пользователя.

1. В телефоне или компьютере откройте ваш календарь Garmin Connect и добавьте соревнование.

Можно выполнить поиск соревнований в вашем районе или создать собственное соревнование.

2. Синхронизируйте часы с учетной записью Garmin Connect.

3. На часах вызовите мини-виджет событий для просмотра количества дней до следующих соревнований.

Также будет показан прогноз погоды на день соревнований и местные метеорологические данные примерно за 14 дней до события.

4. Находясь на экране времени, нажмите **START** и выберите беговое занятие.

**ПРИМЕЧАНИЕ:** Если вы выполнили как минимум одну беговую тренировку на свежем воздухе с данными частоты пульса или одну велосипедную тренировку с данными частоты пульса и мощности, на экране появятся ежедневные рекомендованные тренировки.

## **Настройка занятий и упражнений**

1. Нажмите и удерживайте кнопку **UP**.

2. Выберите **Занятия и приложения**.

3. Выберите один из следующих вариантов:

- Выберите занятие для изменения настройки, добавления в избранное, изменения вида отображения и т.д.
- Выберите **Добавить** для добавления большего количества видов затяний или создания пользовательского занятия.

# **ИНТЕЛЛЕКТУАЛЬНЫЕ ФУНКЦИИ**

#### **Физиологические данные**

Эти данные помогут вам отслеживать ваше состояние и эффективность во время тренировок и соревнований. Информация предоставляется и поддерживается Firstbeat AnalyticsTM.

- Ежедневные рекомендуемые тренировки
- Функциональная пороговая мощность (FTP)
- Состояние вариабельности частоты пульса
- Лактатный порог
- Состояние эффективности
- Прогнозируемое время на соревнованиях
- Время восстановления
- Эффективность тренировки и первичная польза
- Фокус тренировочной нагрузки
- $\bullet$  VO<sub>2</sub> max.

**ПРИМЕЧАНИЕ:** В первое время эти данные могут быть неточными. Чтобы устройство могло изучить вашу физическую форму, необходимо выполнить несколько тренировок. Дополнительную информацию см. на сайте [www.garmin.](http://www.garmin.com/performance-data/running/) [com/performance-data/running/.](http://www.garmin.com/performance-data/running/)

# **Мощность при беге**

Мощность бега Garmin**®** рассчитывается с использованием информации о динамических характеристиках бега, . .<br>массе пользователя, погодных данных и других данных датчика. Измерение мощности рассчитывается на основе количества мощности, которое используется бегуном при соприкосновении с поверхностью дороги. Данное измерение отображается в ваттах.

Использование мощности при беге в качестве показателя усилия может быть более удобным для некоторых бегунов, чем использование темпа или частоты пульса. Мощность при беге может определять уровень усилия лучше, чем частота пульса, так как она учитывает бег в гору, бег с горы, ветер, что не делается при измерении темпа.

Дополнительную информацию см. в руководстве пользователя.

## **Подключаемые функции Bluetooth**

Часы Forerunner включают несколько подключаемых функций Bluetooth для совместимого смартфона с приложением Garmin Connect.

- Загрузки занятий
- Помощь
- Звуковые подсказки
- Connect IQTM
- «Найди мой телефон»
- «Найди мои часы»
- Регистрация происшествий
- LiveTrack, LiveEvent Sharing
- Управление музыкой
- Оповещения от смартфона
- Взаимодйствие с социальными сетями
- Обновления программного обеспечения
- Отображение текущей температуры и прогноз погоды
- Загрузка тренировок, дистанций и PacePro.

#### **Настройка кошелька Garmin Pay**

Функция Garmin Pay позволяет использовать часы для оплаты покупок в магазинах-партнерах. К кошельку Garmin Pay можно добавить одну или несколько кредитных или дебетовых карт. Более подробную информацию см. на сайте garmin.com/garminpay/banks.

- 1. Находясь в приложении Garmin Connect, выберите  $\equiv$  или ...
- 2. Выберите **Garmin Pay** > **Начать работу**.
- 3. Следуйте инструкциям на экране.

Можно открыть кошелек Garmin Pay с помощью меню управления на часах. Дополнительную информацию по использованию Garmin Pay см. в руководстве пользователя.

# **ФУНКЦИИ ОТСЛЕЖИВАНИЯ И БЕЗОПАСНОСТИ**

# **ВНИМАНИЕ**

Регистрация происшествий и помощь - это вспомогательная функция, которую не следует использовать в качестве основного средства для получения экстренной помощи. Приложение Garmin Connect не обеспечивает оповещение экстренных служб от вашего лица.Устройство Forerunner оснащено функциями безопасности и отслеживания, которые необходимо настроить с помощью приложения Garmin Connect.

# **ПРЕДУПРЕЖДЕНИЕ**

Для использования этих функций часы Forerunner должны быть подключены к приложению Garmin Connect с помощью технологии Bluetooth. Вы можете указать контакты для экстренной связи в вашей учетной записи Garmin Connect.

**Помощь:** Позволяет передавать сообщение с вашим именем, ссылкой LiveTrack и координатами GPS (при наличии) вашим контактам для экстренной связи.

**Регистрация происшествий:** Когда часы Forerunner регистрируют происшествие (во время определенных занятий), устройство передает автоматическое сообщение, ссылку LiveTrack и координаты GPS (при наличии) вашим контактам для экстренной связи.

**LiveTrack**: позволяет друзьям и близким наблюдать за вашими соревнованиями и тренировками в реальном времени.

Вы можете пригласить контакты по электронной почте или через социальные сети, чтобы они могли просматривать ваши актуальные данные на веб-странице.

**Live Event Sharing:** Позволяет передавать сообщения друзьям и близким во время события, включая обновления в режиме реального времени.

**ПРИМЕЧАНИЕ:** Эта функция доступна только при подключении часов к совместимому телефону **AndroidTM**.

## **Добавление контактов для связи в чрезвычайных ситуациях**

Номера телефонов контактов для связи в чрезвычайных ситуациях используются функциями отслеживания и безопасности.

1. В приложении Garmin Connect<sup>TM</sup>, выберите = или ...

2. Выберите **Отслеживание и безопасность** > **Функции безопасности** > **Контакты для связи в чрез вычайных ситуациях** > **Добавить контакты для связи в чрезвычайных ситуациях.**

3. Следуйте инструкциям на экране.

#### **Запрос о помощи**

Для получения возможности отправки запросов о помощи необходимо настроить функцию безопасности и отслеживания (стр.14)

1. Нажмите и удерживайте кнопку **LIGHT**.

2. После того как устройство подаст три вибросигнала, отпустите кнопку, чтобы активировать функцию отправки запроса о помощи.

Появится экран с таймером обратного отсчета.

**СОВЕТ:** Отправку сообщения можно отменить путем нажатия любой кнопки на часах до завершения обратного отсчета времени.

# **МУЗЫКА**

На часы Forerunner music можно загружать музыкальные файлы с компьютера или из сторонних источников. Таким образом, вы можете слушать музыку, даже если рядом нет смартфона. Для прослушивания музыкальных файлов на часах можно подключить наушники Bluetooth®.

#### **Подключение к сторонним источникам**

Перед загрузкой музыки и иных аудиофайлов на ваши часы из стороннего источника необходимо подключить источник к вашим часам.

Для получения доступа к дополнительным вариантам можно загрузить приложение Connect IQ™ на ваш смартфон (garmin.com/connectiqapp).

1. На любом экране нажмите и удерживайте кнопку **DOWN**, чтобы открыть средства управления музыкой. 2. Выберите источники музыки.

## **Подключение наушников Bluetooth**

Для прослушивания музыки, загруженной на устройство Forerunner music, необходимо подключить наушники с помощью технологии Bluetooth.

1. Поднесите наушники к часам на расстояние не более 2 м (6,6 футов).

2. Включите режим сопряжения на наушниках.

3. Нажмите и удерживайте кнопку **UP**.

4. Выберите **Музыка** > **Наушники** > **Доб. новый**.

5. Выберите наушники для завершения процесса сопряжения.

#### **Прослушивание музыки**

1. На любом экране нажмите и удерживайте кнопку **DOWN,** чтобы открыть средства управления музыкой.

2. При необходимости подключите наушники Bluetooth®.

3. Нажмите и удерживайте кнопку **UP**.

4. Выберите **Источники музыки** и выберите требуемый вариант:

• Для прослушивания музыки, загруженной на часы с компьютера, выберите **Моя музыка**

- Для управления воспроизведением музыки на смартфоне выберите **Упр. телеф**.
- Для прослушивания музыки из стороннего источника выберите имя источника и плейлист.
- $5.$  Нажмите $\blacktriangleright$ .

# **ИНФОРМАЦИЯ ОБ УСТРОЙСТВЕ**

#### **Ношение часов**

# ∧ осторожно

Некоторые пользователи после продолжительного ношения часов могут сталкиваться с раздражением кожи, особенно при наличии аллергии или повышенной чувствительности кожи. Если вы заметили раздражение, снимите часы и дайте коже время восстановиться. Для предотвращения раздражения кожи убедитесь, что часы чистые и сухие. Не затягивайте ремешок слишком туго. Дополнительную информацию см. на сайте garmin.com/fitandcare.

• Носите часы над косточкой запястья.

**ПРИМЕЧАНИЕ:** Часы должны прилегать плотно к руке, но не причинять дискомфорта. Для получения более точных показаний частоты пульса часы не должны сдвигаться во время бега или упражнений. При выполнении пульсоксиметрии необходимо оставаться неподвижным.

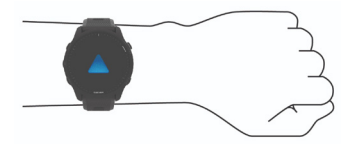

**ПРИМЕЧАНИЕ:** Оптический датчик расположен с обратной стороны часов. Дополнительную информацию см. в руководстве пользователя.

## **Зарядка часов**

# ∧ осторожно

Данное устройство содержит литий-ионную батарею. Сведения о безопасности и другую важную информацию см. в руководстве Правила техники безопасности и сведения об изделии, которое находится в упаковке изделия

# **ПРЕДУПРЕЖДЕНИЕ**

Для предотвращения коррозии тщательно почистите и просушите контакты и окружающую область перед зарядкой часов или перед подключением к компьютеру. Инструкции по чистке см. в руководстве пользователя.

1. Подключите меньший разъем USB-кабеля в зарядный порт часов.

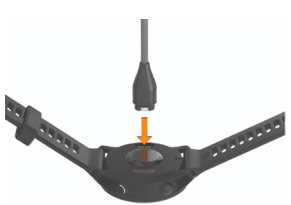

2. Подключите больший разъем USB-кабеля в зарядный порт USB. На экране отобразится текущий уровень заряда батареи.

## **Получение руководства пользователя**

Руководство пользователя содержит инструкции по использованию часов, а также нормативную информацию. Зайдите на сайт [www.garmin.com/manuals/forerunner255.](http://www.garmin.com/manuals/forerunner255)

#### **Дополнительная информация**

- Перейдите на веб-сайт support. garmin.com, чтобы получить доступ к дополнительным руководствам, статьям и обновлениям программного обеспечения.
- Для получения информации о до-. .<br>полнительных аксессуарах и запасных компонентах посетите вебсайт buy.garmin.com или обратитесь к дилеру компании Garmin.
- Для получения информации посетите веб-сайт [www.garmin.com/](http://www.garmin.com/ataccuracy) [ataccuracy.](http://www.garmin.com/ataccuracy)

Не является медицинским прибором. Функции пульсоксиметра доступны не во всех странах.

# **ТЕХНИЧЕСКИЕ ХАРАКТЕРИСТИКИ**

#### **Диапазон рабочих температур:**

от -20°C до 60°C (от -4°до 140°F).

#### **Диапазон температур зарядки:**

от 0°C до 45°C (от 32°до 113°F).

#### **Частоты беспроводной связи Forerunner 255 и 255S:**

2,4 ГГц при 3,06 дБм максимум

**Частоты беспроводной связи Forerunner 255 music:** 

2,4 ГГц при 18,64 дБм максимум

#### **Частоты беспроводной связи Forerunner 255S music:**

2,4 ГГц при 17,67 дБм максимум

## **EU SAR Forerunner 255 music:**

0,48 Вт/кг для туловища, 0,47 Вт/кг для конечностей

## **EU SAR Forerunner 255S music:**

1,57 Вт/кг для туловища, 1,03 Вт/кг для конечностей

# **GARMIN.**

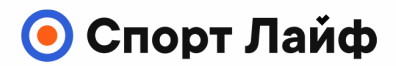

**Магазин спортивных часов и пульсометров**

**8 (800) 333-57-82 https://[magazin-sportlife.ru](https://magazin-sportlife.ru)**